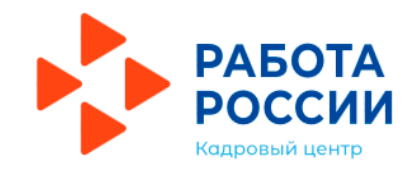

### **Государственная услуга**

Содействие гражданам в поиске подходящей работы (гражданин не претендует на пособие по безработице)

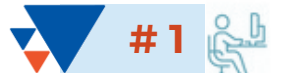

#### **Авторизуйтесь на единой цифровой платформе «Работа в России» через учетную запись ЕСИА**

Авторизуйтесь на единой цифровой платформе (ЕЦП) на сайте **[www.trudvsem.ru](http://www.trudvsem.ru/)** через учетную запись ЕСИА. Если учетной записи ЕСИА нет, ее можно создать самостоятельно или обратиться в Екатеринбургский центр занятости (ЕЦЗ), где сотрудник поможет создать и подтвердить ее.

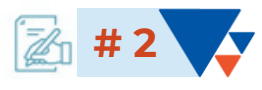

#### **Создайте резюме в личном кабинете на ЕЦП**

Составьте резюме самостоятельно или обратитесь в ЕЦЗ, где специалисты помогут составить конкурентоспособное резюме. Для более качественного подбора вариантов подходящей работы заполняйте всю необходимую информацию.

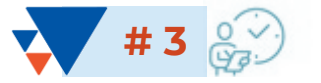

#### **Ожидайте модерации резюме**

Модерация резюме проводится сотрудником ЕЦЗ в течение 1 рабочего дня.

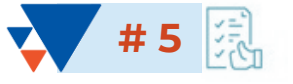

#### **Расставьте вакансии в личном кабинете на ЕЦП в порядке приоритетности**

В личном кабинете на ЕЦП с помощью стрелок расставьте вакансии, направленные ЕЦЗ, с учетом их привлекательности для Вас. Интересные предложения вакансий располагайте вверху списка. Рейтинг вакансий необходимо направить с использованием ЕЦП в течение **2 календарных дней** со дня получения перечня вакансий.

# **# 4**

#### **Заполните заявление на содействие в поиске подходящей работы**

Заполните форму заявления, выберите цель подачи заявления «Я ищу работу и не претендую на пособие по безработице». Прикрепите резюме, прошедшее модерацию, с помощью которого будет вестись поиск работы. Если заявление подано по месту жительства, то необходимо действовать согласно поэтапным рекомендациям в личном кабинете на ЕЦП. Если заявление направлено не по месту жительства, необходимо лично явиться в ЕЦЗ **не позднее 5 рабочих дней** со дня направления сотрудником ЕЦЗ уведомления о личном посещении ЕЦЗ.

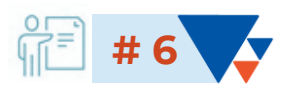

#### **Откликнитесь на вакансии работодателя**

Откликнитесь на вакансии, согласованные ЕЦЗ с работодателем (выберите наименование вакансии и нажмите кнопку «Откликнуться»), чтобы работодатель смог назначить Вам собеседование на ближайший день.

## ПУТЬ КЛИЕНТА